- Ga naar een Office-product, bijvoorbeeld Word
- Maak een nieuw document
- Kies nu voor 'bestand' en daarna voor 'account'. Aan de rechterzijde van het scherm is een knop 'bijwerkopties' zichtbaar. Klik op 'bijwerkopties'
- Klik op 'nu bijwerken' en volg de instructies.

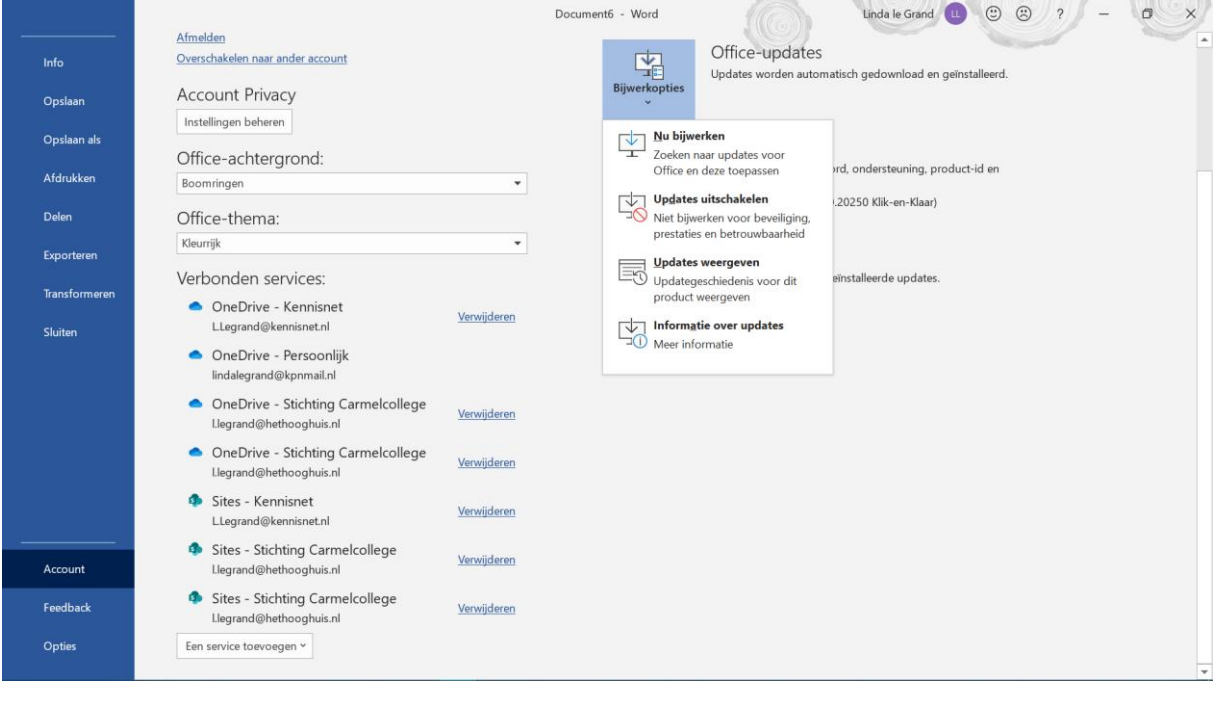